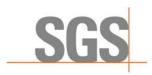

INTEGRATED GEOMETALLURGICAL SIMULATOR

# **QUICK GUIDE**

SGS Canada Inc. 1140 Sheppard Ave West Unit # 6, Toronto, Ontario, Canada M3K 2A2 Tel: (416) 633-9400 Fax: (416) 633-2695 www.met.sgs.com www.ca.sgs.com

Member of the SGS Group (SGS SA)

# **Comminution Quick Guide**

#### 1. START-UP

To create a new project, click on [File] on the menu bar and select [New]. Navigate to the folder location where the project file will be saved. Enter a filename and click [Save].

| File  | Edit View | Flowsheet | Data                                                  | Grinding | Flotation | Help                   |  |
|-------|-----------|-----------|-------------------------------------------------------|----------|-----------|------------------------|--|
| D     | New       | Ctrl+N    |                                                       |          |           |                        |  |
| 8     | Open      | Ctrl+O    | geo                                                   | metall   | urgical   | approa                 |  |
| H     | Save      | Ctrl+S    | inders                                                | tanding  | of the or | e hody ar              |  |
| Z     | Save As   |           | inderstanding of the ore body a<br>ability in the ore |          |           |                        |  |
|       | Close     |           |                                                       |          |           | sideration             |  |
| ×     | Exit      |           | ing the difficult production period                   |          |           |                        |  |
| RATOR | • 0       |           | n of                                                  | plant pe |           | chedule to<br>ce takes |  |

| Organize • New                                                                                                    | folde   | r                      |                    |             | iii •     |  |
|----------------------------------------------------------------------------------------------------|---------|------------------------|--------------------|-------------|-----------|--|
| Music                                                                                                    | *       | Name                   | Date modified      | Туре        | Size      |  |
| E Pictures                                                                                                    |         | Demonstration Data.igs | 21/11/2010 9:07 AM | IGS Project | 260 KB    |  |
| Videos                                                                                                    |         | Example Project.igs    | 22/11/2010 12:59   | IGS Project | 18,772 KB |  |
|                                                                                                    |         | Projectigs             | 22/11/2010 3:35 AM | IGS Project | 1,408 KB  |  |
| 🜏 Homegroup                                                                                                    |         | Test Project.igs       | 21/11/2010 5:01 PM | IGS Project | 544 KB    |  |
| <ul> <li>Local Disk (D:)</li> <li>Backup I (E:)</li> <li>Backup II (F:)</li> <li>Backup III (G:)</li> <li>NEW VOLUME</li> <li>Local Disk (b)</li> </ul> | E<br>Or |                        |                    |             |           |  |
| File name:                                                                                                    | lotatio | on Plant               |                    |             |           |  |
| Save as type:                                                                                                    | GS File | es (".jas)             |                    |             |           |  |

A premade project file is included in the manual. Open the "Demo Project.igs" file by following the instructions described in section 6.2 of the user manual.

### 2. CONFIGURE FLOWSHEET

1. To configure the comminution circuit, click on [Grinding] and select [Configure]. A graphical representation of a typical grinding circuit will appear.

| 10+-0                                                                                                    |                                                                                                    |                                                                                                    |                   |      |                |   |
|----------------------------------------------------------------------------------------------------|----------------------------------------------------------------------------------------------------|----------------------------------------------------------------------------------------------------|-------------------|------|----------------|---|
| usher lindes                                                                                                    | Pebble Crusher P                                                                                                    | and the second second se |                   |      |                |   |
| fault S.G. D                                                                                                    | Enable Pebble Cr                                                                                                    | 10 IZ                                                                                                    |                   |      | Grind Target   |   |
| asher CSS (mm) 0                                                                                                    | DOM PCAO                                                                                                    | 16                                                                                                    | Ball Mill Paramet |      | Target P80 Min | 0 |
| 4 Ci 10                                                                                                    | PCCL Slope                                                                                                    | 1                                                                                                    | Frable Bat Mit    |      | Target #80 Max | 0 |
| nd Parameters                                                                                                    | PCCL Intercept                                                                                                    | 0                                                                                                    | Mil Power (kW)    | 0    | Target TPH Max | 0 |
| 5 Max 0.45                                                                                                    |                                                                                                    |                                                                                                    | Bond Relationshi  |      | -              |   |
| es Tuning 1                                                                                                    | l i f                                                                                                    |                                                                                                    | Bond Multiplier   | 0    |                |   |
| Slope 0.95                                                                                                    |                                                                                                    | 122                                                                                                    | Bond Exponent     | 0    | 9-             |   |
| Intercept 0                                                                                                    |                                                                                                    |                                                                                                    |                   |      |                |   |
|                                                                                                    | - Stid Silling                                                                                                    | Barrenti                                                                                                    | Bond Constant     | 0.95 | V I            |   |
| 0 Stope 1<br>0 Intercept 0                                                                                                    | 2                                                                                                    |                                                                                                    |                   | 095  |                |   |
| Steercept 0<br>Future 20<br>Steel Loos<br>Vanable 7<br>Min S70<br>Min S70<br>M | SAG Mull         SAG Mull           biter         13           biter         0           power (WK)         0           power (WK)         0           power (WK)         0           power (WK)         0           power (WK)         0           power (WK)         0           power (WK)         0           power (WK)         0           power (WK)         0           power (WK)         0           power (WK)         0           power (WK)         0           power (WK)         0 |                                                                                                    | Find Conter       | 019  | -              |   |

Note: Input boxes with red outline indicate an invalid input was entered. You cannot click [Ok] unless all inputs are valid.

2. Enter the values shown below and click [Ok].

| Crusher Index              |                                                                                                    | Pebble Crusher Param                  |                                                                                  |         |                      |        |                |      |
|----------------------------|----------------------------------------------------------------------------------------------------|---------------------------------------|----------------------------------------------------------------------------------|---------|----------------------|--------|----------------|------|
| Vefault S.O.               |                                                                                                    | inable Pebble Crushe<br>IC50          | 10                                                                               |         |                      |        | Grind Target   |      |
| Crusher CSS (mm)           |                                                                                                    | 1080                                  | 16                                                                               | 271     | Ball Mill Parameters |        | Target PS0 Min | 150  |
| Min G                      | 10 0000                                                                                                    | CCL Slope                             | 1                                                                                | 3       | Enable Ball Mill     | 2      | Target P80 Max | 250  |
| Feed Parameters            |                                                                                                    | CCL Intercept                         | 0                                                                                | - 1     | Mill Power (kW)      | 23000  | Target TPH Max | 6000 |
| PS0 Max                    | 0.45                                                                                                    |                                       |                                                                                  |         | Bond Relationship    | SPI Im |                |      |
| Fines Tuning               | 1                                                                                                    |                                       |                                                                                  |         | Bond Multiplier      | 0      |                |      |
| F50 Slope                  | 0.95                                                                                                    |                                       |                                                                                  |         | Bond Exponent        | 0      | ( <b>†</b> *)  |      |
| F50 Intercept              | •                                                                                                    |                                       | Barrow                                                                           |         | Bond Constant        | 0.95   | V              |      |
| 180 Slope<br>F80 Intercept |                                                                                                    |                                       |                                                                                  |         | 10 No.               | -      |                |      |
|                            | Autogenous Mill Parameter                                                                                                    |                                       |                                                                                  |         |                      | -      |                |      |
|                            | Enable AG/SAG<br>Mill Type<br>Steel Load [%]<br>Variable Power<br>Min/Triend Power [kW]<br>Mills Power [kW]<br>Mills Power [kW]<br>Mills SPI<br>Mills SPI<br>Efficiency Factor | 25<br>37000<br>0<br>0<br>0.93         | Transfer Size Parameter<br>Type<br>Screen Size (mm)<br>THO Sige<br>TBD Intercept | 1<br>9  |                      |        | L              |      |
|                            | Enable AG/SAG<br>Mill Type<br>Terel Lond [Ni]<br>Variable Rower [kW]<br>Mis Rower [kW]<br>Mis SPI<br>Mis SPI<br>Efficiency Factor<br>SAG/AG Factor Stope                       | 25<br>37000<br>0<br>0<br>0.93<br>1.08 | Transfer Size Paramete<br>Type<br>Screen Size (mm)<br>Tillo Slope                | Fixed * |                      |        |                |      |
|                            | Enable AG/SAG<br>Mill Type<br>Steel Load [%]<br>Variable Power<br>Min/Triend Power [kW]<br>Mills Power [kW]<br>Mills Power [kW]<br>Mills SPI<br>Mills SPI<br>Efficiency Factor | 25<br>37000<br>0<br>0<br>0.93         | Transfer Size Paramete<br>Type<br>Screen Size (mm)<br>Tillo Slope                | Fixed * |                      |        |                |      |

3. Save the flowsheet configuration by clicking [Flowsheet] and select [Save]. Enter a name and a description to identify the flowsheet.

## 3. IMPORTING AND SELECTING DATASETS

The dataset is vital for simulation. It contains all the mineral grindability information. A demonstration dataset (DataSet.igsdata) file is included in the manual.

- 1. Click on [Data] and select [Import Data]
- 2. Browse to the folder where the dataset file is located. Select the dataset file (DataSet.igsdata) to import and click [Open].
- 3. Click on [Data] and select [Select Data]. This will show all dataset available.
- 4. Select the "Grinding Plant Only" dataset and click [Select].

| Select Block Set                                                                                                    | Joint dataset             |                                                                                                    |
|----------------------------------------------------------------------------------------------------|---------------------------|----------------------------------------------------------------------------------------------------|
| Select dataset                                                                                                    |                           |                                                                                                    |
| Flotation Plant Demo<br>Flotation Feed<br>Fake<br>No. Items: 90 Minerals: CuSulf CuOx Moly Au Pyrite He<br>User Name: ncylee<br>Grinding Feed<br>Fake<br>No. Items: 90<br>User Name: ncylee | Flotation only<br>dataset | Created: 12/5/2010 2:38:32 PM<br>Modified: 12/5/2010 3:51:04 PM<br>Created: 12/5/2010 4:09:52 PM<br>Modified: 12/5/2010 9:23:59 PM |
| Flotation Plant Only<br>Flotation Feed<br>Float Feed<br>No. Items: 90 Minerals: CuSulf CuOx Moly Au Pyrite He<br>User Name: ncylee                                                          | ematite Silicates         | Created: 12/5/2010 9:37:21 PM<br>Modified: 12/5/2010 9:37:21 PM                                                                    |
| Grinding Plant Only<br>Grinding Feed<br>Grind Feed<br>No. Items: 90<br>User Name: ncylee                                                                                                    | Grinding only<br>dataset  | Created: 12/5/2010 9:37:47 PM<br>Modified: 12/5/2010 9:37:47 PM                                                                    |
|                                                                                                    |                           | Select Cancel                                                                                                    |

Note: Datasets containing both grinding and flotation feed can also be used for simulation. However, only the grinding feed will be used for the simulation.

5. The selected dataset name will appear in the toolbar. Click on [Grinding] and select [Simulate] to start the simulation

## 4. **REPORTING**

Once the simulation is completed, a reporting window will appear. The report window will initially contain five tabs. The first tab reports the circuit's average performance while the other four reports the feed, SPI and BWi, throughput, and specific power distributions.

| Grinding Report        |              |                      |              |  |
|------------------------|--------------|----------------------|--------------|--|
| Export                 |              |                      |              |  |
| Summary Size SPI-BWI   | Throughput 1 | Specific Power       |              |  |
| Grind Size             |              | Circulating Load     |              |  |
| F80 [mm]               | 110.38       | PCCL [%]             | 35.79        |  |
| T80 [um]               | 963.23       | PCCL [TPH]           | 137723.34    |  |
| P80 [um]               | 213.83       | PCL Max [TPH]        | 158182.72    |  |
| Mill Power             |              | Power Consumption    |              |  |
| SAG/AG [kW]            | 34410.00     | SAG/AG [kWh]         | 297548178.29 |  |
| BM [kW]                | 23000.00     | BM [kWh]             | 202678719.41 |  |
| Total [kW]             | 57410.00     | Pebble Crusher [kWh] | 8426826.23   |  |
| Throughput             |              | Liner and Ball Wear  |              |  |
| SAG/AG [TPH]           | 3832.42      | SAG/AG Ball [t]      | 21721.02     |  |
| BM [TPH]               | 4400.20      | SAG/AG Liner [t]     | 1398.48      |  |
| Circuit [TPH]          | 3760.67      | BM Ball [t]          | 14592.87     |  |
|                        |              | BM Liner [t]         | 628.30       |  |
| Specific Power         |              | Mine Life            |              |  |
| SAG/AG [kWh/t]         | 8.98         | Life [Weeks]         | 52.45        |  |
| Theoretical BM [kWh/t] | 5.22         |                      |              |  |
| Actual [BM kWh/t]      | 6.12         |                      |              |  |
| Pebble Crusher [kWh/t] | 0.25         |                      |              |  |
|                        |              |                      |              |  |
|                        |              |                      |              |  |
|                        |              |                      |              |  |
|                        |              |                      |              |  |
|                        |              |                      |              |  |
|                        |              |                      |              |  |
|                        |              |                      |              |  |
|                        |              |                      |              |  |
|                        |              |                      |              |  |
|                        |              |                      |              |  |
|                        |              |                      |              |  |
|                        |              |                      |              |  |

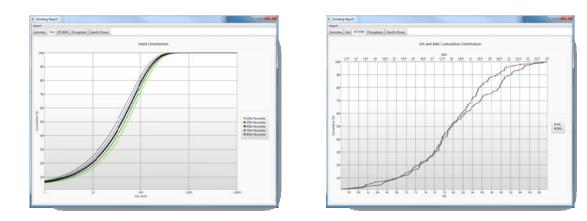

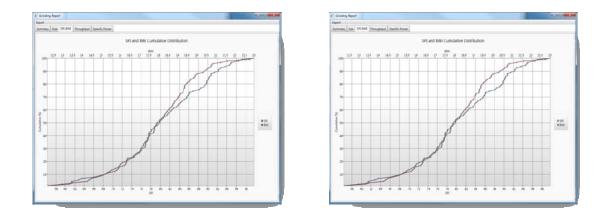

The simulation results can be export in excel (2003, 2007, 2010) or csv format. Click on [Export] and select [Results]. Browse to the folder where to save the file and enter a filename. Then click [Save].

# **Flotation Quick Guide**

#### 1. START-UP

To create a new project, click on [File] on the menu bar and select [New]. Navigate to the folder location where the project file will be saved. Enter a filename and click [Save].

| File  | Edit View | Flowsheet  | Data Grinding                           | Flotation   | Help      |  |  |
|-------|-----------|------------|-----------------------------------------|-------------|-----------|--|--|
| D     | New       | Ctrl+N     |                                         |             |           |  |  |
|       | Open      | Ctrl+O     | geometa                                 | llurgical   | approa    |  |  |
| -     | Save      | Ctrl+S     | nderstanding                            | a of the or | o body ar |  |  |
| Z     | Save As   |            | bility in the o                         |             | e body a  |  |  |
|       | Close     |            | services tal                            |             |           |  |  |
| ×     | Exit      | Alt+F4     | ing the difficult production period     |             |           |  |  |
| RATOR | • 0       | ptimizatio | to change th<br>n of plant<br>timescale |             |           |  |  |

|                                                                                                    | -        | the second second second second | the second second  | ▼ 49 Sei    |             | - |
|----------------------------------------------------------------------------------------------------|----------|---------------------------------|--------------------|-------------|-------------|---|
| Organize 👻 Nei                                                                                        | v folde  | 1                               |                    |             | ## <b>*</b> | 6 |
| J Music                                                                                               | ^        | Name                            | Date modified      | Туре        | Size        |   |
| Pictures                                                                                              |          | 1 Demonstration Data.igs        | 21/11/2010 9:07 AM | IGS Project | 250 KB      |   |
| Videos                                                                                                |          | Example Project.igs             | 22/11/2010 12:59   | IGS Project | 18,772 KB   |   |
|                                                                                                    |          | project.igs                     | 22/11/2010 3:35 AM | IGS Project | 1,408 KB    |   |
| 🜏 Homegroup                                                                                           | 1        | 1 Test Project.igs              | 21/11/2010 6:01 PM | IGS Project | 544 KB      |   |
| Local Disk (D:)<br>Backup I (E:)<br>Backup II (F:)<br>Backup II (G:)<br>NEW VOLUME<br>Local Disk (J:) | E        |                                 |                    |             |             |   |
| File name:                                                                                            | Flotati  | on Plant                        |                    |             |             |   |
| Save as type:                                                                                         | IGS File | es (*.ias)                      |                    |             |             |   |

A premade project file is included in the manual. Open the "Demo Project.igs" file by following the instructions described in section 6.2 of the user manual.

#### 2. CREATING FLOWSHEET

- 4. Right click anywhere on the flowsheet construction frame to bring out a list of flotation unit icons.
- 5. Click on the desired unit will place the unit icon on the construction frame.

Note: All circuit must begin with a [Feed] unit and end with [Product] units.

 Placing a [Feed] and [Mechanical Bank] units on the construction frame looks like the following. The added units are also listed in the stage reporting frame.

| E         | Feed             |
|-----------|------------------|
| $\square$ | Mechanical Bank  |
| Ī         | Column           |
|           | Regrind Modifier |
| M         | Modifier         |
| Ł         | Water Adder      |
|           | Junction         |
|           | Mass Splitter    |
| P         | Product          |

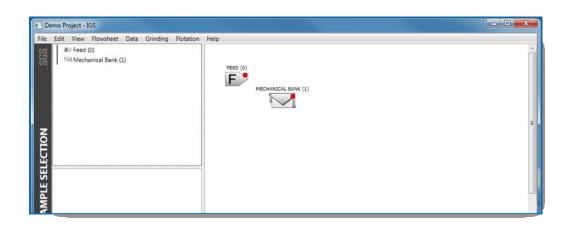

- Note: Notice the red dot on the top left corner of the unit. This indicates that the unit is not properly configured. Right click on the unit and select [Show Errors] to display the error list associated with the unit.
- Note: The yellow dots indicate the unit's input and output ports. Here, showing the mechanical bank's input and output ports. These ports are used to connect the units together.
- To move the units around the frame, place mouse over the center of the unit icon and the mouse cursor will become . Click and drag the unit to the desired location in the construction frame.
- 8. To name the units, click on the unit icon and enter a name in the unit's property frame.

| Demo Project - IGS                                              |                 |                 |                |   | - • • × |
|-----------------------------------------------------------------|-----------------|-----------------|----------------|---|---------|
| ile Edit View Flowsheet D                                       | ata Grinding Fl | lotation Help   |                |   |         |
| IE Feed (0)<br>⊡ Rougher Bank 1                                 |                 | FEED (0)        | ROUGHER BANK 1 |   |         |
| Mechanical Bank: Rougher B<br>Name Rougher Bank 1<br>Dimensions | ank 1           |                 |                |   |         |
| Name Rougher Bank 1                                             |                 |                 |                |   |         |
| Dimensions                                                      |                 |                 |                | 1 |         |
| # Cells in row                                                  | 20              |                 | Enter unit's   |   |         |
|                                                                 |                 | 113 46666666666 | name           |   |         |

9. To connect the units, mouse over the output ports (indicated by yellow dots). The mouse cursor will turn into <sup>(h)</sup>. Click and drag to another unit's input port (also indicated by yellow dots). If the unit cannot be connected at the cursor's location, the cursor shape will turn into <sup>(h)</sup>. The mouse cursor <sup>(h)</sup> will indicate that the input port can be connected with.

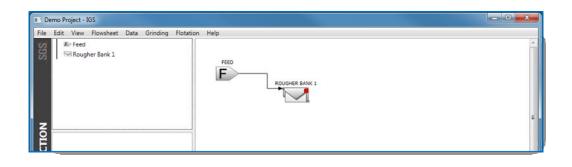

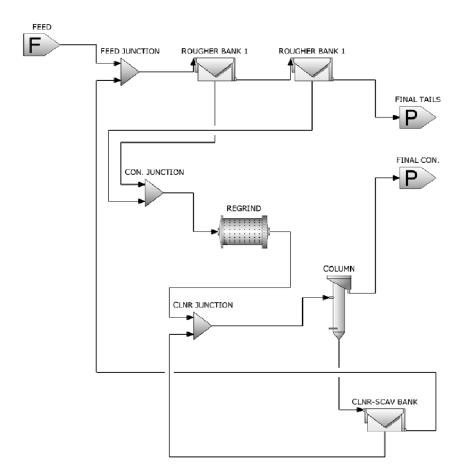

10. Repeat steps 1 to 6 until the flowsheet is constructed.

11. Save the flowsheet by clicking on [Flowsheet] on the menu bar and select [Save Flowsheet]. Enter a name and a description and click [Ok].

## 3. UNITS CONFIGURATION

Each unit need to be manually configured. All newly created unit will have typical set values. Select a unit on the construction frame stage or the stage view frame and the unit's configuration inputs will appear in the unit property frame.

| Mechanical Bank: Rougher Bank            | 1      | Mechanical Bank: Rougher Bank | 2                    | Mechanical Bank: Clnr-Scav Ban | k                    |  |
|------------------------------------------|--------|-------------------------------|----------------------|--------------------------------|----------------------|--|
| Name Rougher Bank 1                      |        | Name Rougher Bank 2           |                      | Name Clnr-Scav Bank            |                      |  |
| Dimensions                               |        | Dimensions                    |                      | Dimensions                     |                      |  |
| # Cells in row                           | 8      | # Cells in row                | 4                    | # Cells in row                 | 4                    |  |
| # Ideal cells                            | 8      | # Ideal cells                 | 4                    | # Ideal cells                  | 4                    |  |
| # Parallel rows                          | 8      | # Parallel rows               | 5                    | # Parallel rows                | 2                    |  |
| Volume [m3]                              | 200.00 | Volume [m3]                   | 100.00               | Volume [m3]                    | 100.00               |  |
| Effective % volume                       | 44.000 | Effective % volume            | 51.268               | Effective % volume             | 51.268               |  |
| Operating parameters                     |        | Operating parameters          | Operating parameters |                                | Operating parameters |  |
| Froth recovery [%]                       | 50.00  | Froth recovery [%]            | 70.00                | Froth recovery [%]             | 70.00                |  |
| Entrainment value                        | 0.2000 | Entrainment value             | 0.2000               | Entrainment value              | 0.2000               |  |
| Water Recovery                           |        | Water Recovery                | Water Recovery       |                                |                      |  |
| <ul> <li>Concentrate % solids</li> </ul> | 30.00  | Concentrate % solids          | 30.00                | Concentrate % solids           | 30.00                |  |
| Fixed water recovery [%]                 | 0.00   | Fixed water recovery [%]      | 0.00                 | Fixed water recovery [%]       | 0.00                 |  |
| Batch cell modelling                     |        | Batch cell modelling          |                      | Batch cell modelling           |                      |  |
| Residence time is fixed                  |        | Residence time is fixed       |                      | Residence time is fixed        |                      |  |
| Cell residence time [min]                | 0      | Cell residence time [min]     | 0                    | Cell residence time [min]      | 0                    |  |

For the mechanical banks, use the values shown below.

#### For the flotation column:

| Column: Column               |        |  |  |
|------------------------------|--------|--|--|
| Name Column                  |        |  |  |
| Dimensions                   |        |  |  |
| # Columns in parallel        | 8      |  |  |
| Diameter [m]                 | 4      |  |  |
| Height [m]                   | 12     |  |  |
| Feed D50 [um]                | 75     |  |  |
| Operating parameters         |        |  |  |
| Froth recovery [%]           | 50.00  |  |  |
| Entrainment value            | 0.4000 |  |  |
| Efficiency factor            | 0.1    |  |  |
| Water Recovery               |        |  |  |
| Oncentrate % solids          | 40.00  |  |  |
| Fixed water recovery [%]     | 0.00   |  |  |
| Wash water per column        |        |  |  |
| Specify wash water?          | E      |  |  |
| Wash water flow [m3/hr]      | 0.00   |  |  |
| Ratio of wash to froth water | 1      |  |  |
| Wash efficiency [%]          | 95     |  |  |
| Advanced properties          |        |  |  |
| Height below spargers [m]    | 0.7    |  |  |
| Froth height [m]             | 0.5    |  |  |
| Gas velocity [cm/s]          | 1.5    |  |  |

#### For the regrind modifier:

| lame Regrind                                     |         |
|--------------------------------------------------|---------|
| Modifier mode                                    |         |
| <ul> <li>Multiplier</li> <li>Constant</li> </ul> |         |
| Maximum recovery [                               | %]      |
| CuSulf                                           | 0.95000 |
| CuOx                                             | 0.50000 |
| Moly                                             | 0.80000 |
| Au                                               | 0.50000 |
| Pyrite                                           | 0.80000 |
| Hematite                                         | 0.10000 |
| Silicates                                        | 0.20000 |
| Average rate [1/min]                             | Ľ.      |
| CuSulf                                           | 0.80000 |
| CuOx                                             | 0.80000 |
| Moly                                             | 0.80000 |
| Au                                               | 0.80000 |
| Pyrite                                           | 0.80000 |
| Hematite                                         | 0.10000 |
| Silicates                                        | 0,20000 |

### 4. STAGE SETUP

The flowsheet can be divided into three stages, overall, rougher, and cleaner stages.

- 1. Right click on the stage reporting frame and add a new stage.
- 2. Name the stage "Overall". Click and drag the Feed, Final Tails, and Final Con. Units into the "Overall" stage.
- 3. Create a "Rougher" stage with the following units:
  - Con. Junction
  - Feed Junction
  - Rougher Bank 1
  - Rougher Bank 2
- 4. Lastly, create a "Cleaner" stage with the following units:
  - CInr. Junction
  - Regrind
  - Column
  - CInr-Scav Bank
- 5. Configure each stage's feed, concentrate, and tails streams.
  - Overall stage: Set "Feed" as the stage's feed, "Clnr-Scav Bank tails" as the stage's tails and the "Column conc" as the stage's concentrate.
  - Rougher stage: Set "Clnr-Scav Bank tails" and "Feed" as the feed of the stage, "Con. Junction" as the stage's concentrate, and "Rougher Bank 1 tail" as the stage's tails.
  - Cleaner stage: Set "Con. Junction" as the stage's feed, "Clnr-Scav Bank tail" as the stage's tail, and "Column Conc" as the stage's concentrate.

Note: The project file contains the flowsheet with the units configured. Click on [Flowsheet] and select [Open]. Select the "Example Flowsheet" and click [Open].

#### 5. IMPORTING, SELECTING DATASETS, AND SIMULATION

The dataset is vital for simulation. It contains all the mineral flotability information. A demonstration dataset (DataSet.igsdata) file is included in the manual.

- 6. Click on [Data] and select [Import Data]
- 7. Browse to the folder where the dataset file is located. Select the dataset file (DataSet.igsdata) to import and click [Open].

- 8. Click on [Data] and select [Select Data]. This will show all dataset available.
- To do a standalone flotation simulation, select the "Flotation Plant Only" dataset and click [Select].
   To do a joint comminution and flotation simulation, select the "Flotation Plant Demo" dataset and click [Select].

| Select Block Set                                                                                                    | Joint dataset             |                                                                 |
|----------------------------------------------------------------------------------------------------|---------------------------|-----------------------------------------------------------------|
| Select dataset                                                                                                    |                           |                                                                 |
| Flotation Plant Demo<br>Flotation Feed<br>Fake<br>No. Items: 90 Minerals: CuSulf CuOx Moly Au Pyrit<br>User Name: ncylee       | te Hematite Silicates     | Created: 12/5/2010 2:38:32 PM<br>Modified: 12/5/2010 3:51:04 PM |
| Grinding Feed<br>Fake<br>No. Items: 90<br>User Name: ncylee                                                                    | Flotation only<br>dataset | Created: 12/5/2010 4:09:52 PM<br>Modified: 12/5/2010 9:23:59 PM |
| Flotation Plant Only<br>Flotation Feed<br>Float Feed<br>No. Items: 90 Minerals: CuSulf CuOx Moly Au Pyrit<br>User Name: ncylee | te Hematite Silicates     | Created: 12/5/2010 9:37:21 PM<br>Modified: 12/5/2010 9:37:21 PM |
| Grinding Plant Only<br>Grinding Feed<br>Grind Feed<br>No. Items: 90<br>User Name: ncylee                                       | Grinding only<br>dataset  | Created: 12/5/2010 9:37:47 PM<br>Modified: 12/5/2010 9:37:47 PM |
|                                                                                                    |                           | Select Cancel                                                   |

Note: To perform a joint simulation, the comminution circuit needs to be configured.

10. The selected dataset name will appear in the toolbar. Click on [Flotation] and select [Simulate] to start the simulation

#### 6. REPORTING

Once the simulation is completed, a reporting window will appear. The report window will initially contain two tabs, a "Flotation" and "Stage" tab. The "Flotation" tab displays the flowsheet and the "Stage" tab reports the grade and recovery of the stages.

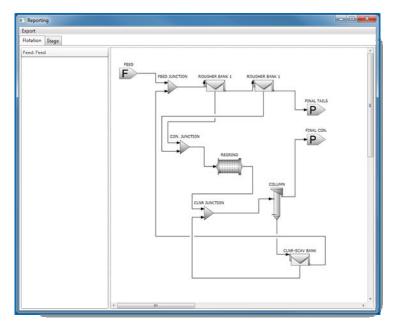

| ▼ Overall<br>▼ Rougher<br>▼ Cleaner |                                |         |         |         | Ove   | srall                                |               |                                                                                                    |          |                |
|-------------------------------------|--------------------------------|---------|---------|---------|-------|--------------------------------------|---------------|----------------------------------------------------------------------------------------------------|----------|----------------|
|                                     |                                | 1       | Metals  |         |       |                                      | Minerals      |                                                                                                    |          |                |
|                                     | Name                           | Con Gra | de (%)  | Recover | y (%) | Name                                 | Con Grade (%) |                                                                                                    | Recover  | ry (%)         |
|                                     | Name                           | Mean    | σ       | Mean    | σ     |                                      | Mean          | σ                                                                                                    | Mean     | σ              |
|                                     | Cu                             | 13.05   | 7.83    | 74.34   | 6.79  | CuSulf                               | 33.25         | 20.45                                                                                                    | 80.65    | 5.2            |
|                                     | s                              | 45.49   | 4.58    | 64.84   | 12.48 | CuOx                                 | 0.52          | 0.00                                                                                                    | 27.45    | 7.9            |
|                                     | Fe                             | 39.25   | 4.41    | 6.01    | 3.31  | Moly                                 | 0.32          | 0.00                                                                                                    | 57.17    | 8.3            |
|                                     | Mo                             | 0.19    | 0.00    | 57.17   | 8.38  | Au                                   | 28.56         | 25.32                                                                                                    | 28.46    | 10.4           |
|                                     | Au                             | 28.56   | 25.32   | 28.45   | 10.49 | Pyrite                               | 63.88         | 21.60                                                                                                    | 60.62    | 13.47          |
|                                     | Si                             | 0.69    | 0.00    | 0.09    | 0.00  | Hematite                             | 0.33          | 0.00                                                                                                    | 0.02     | 0.00           |
|                                     | 100<br>50-<br>0,<br>200<br>50- | , s     | I Recov | Mo '    | Si    | 100<br>50-<br>01 CuSu<br>100-<br>50- | f cuOx        | And Grain And Grain And Gr | Hematike | ;<br>Silicates |

To view the grade and recovery of a mechanical bank or flotation column, double click on the unit icon on the flowsheet in the "Flotation" tab. Double click on "Rougher Bank 1" will display the follow report in a new tab.

|                |              |          |               |       | Roug    | her Bank 1   |                        |           |            |              |            |         |
|----------------|--------------|----------|---------------|-------|---------|--------------|------------------------|-----------|------------|--------------|------------|---------|
| Genera         | l parameters |          |               |       | Metals  |              |                        |           | N          | linerals     |            |         |
|                |              |          | Con Grade (%) |       | Recover | Recovery (%) |                        | Con Grad  | le (%)     | Recovery (%) |            |         |
|                | Mean         | ean σ    | Name          | Mean  | σ       | Mean         | σ                      | Name      | Mean       | σ            | Mean       | σ       |
| Residence time | 49.15        | 0.00     | Cu            | 4.94  | 2.04    | 77.18        | 5.06                   | CuSulf    | 12.27      | 6.00         | 82.18      | 4.0     |
| Mass recovery  | 9.75         | 3.38     | s             | 22.19 | 7.26    | 70.70        | 8.10                   | CuOx      | 0.32       | 0.00         | 45.49      | 8.38    |
| Water recovery | 8.60         | 2.85     | Fe            | 29.36 | 6.10    | 11.54        | 5.41                   | Moly      | 0.14       | 0.00         | 64.97      | 5.05    |
|                |              |          | Mo            | 0.08  | 0.00    | 64.97        | 5.05                   | Au        | 20.90      | 14.47        | 46.84      | 11.50   |
|                |              |          | Au            | 20.90 | 14.47   | 46.84        | 11.56                  | Pyrite    | 33.67      | 15.27        | 67.80      | 8.7     |
|                |              |          | Si            | 13.63 | 4.91    | 6.37         | 1.88                   | Hematite  | 20.45      | 9.03         | 4.19       | 1.2     |
|                |              |          |               |       |         |              |                        | Silicates | 33.15      | 12.38        | 6.42       | 1.93    |
| 100-           |              | Metal (  | I             | Mo    | I SI    |              | 100-<br>50-<br>0-1 Cut | Sulf CuOx | Mineral G  |              | Hematite S | licates |
| 0+ Cu          | 's           | Aetal Re | covery        |       |         |              | 100-                   |           | Mineral Re | covery       |            | incares |

Double clicking on a stream (line connecting the units) will display the stream's flowrate, percent solids, the metals and minerals grade, and the minerals' flotation kinetics in a new report tab. For the junction, regrind, or feed unit, the output stream is reported in the same fashion.

Double clicking on the "Con. Junction" will display the junction's product stream report shown below.

| xport      | _       |           |        | -C         |              |                 |              |         |       |          |       |                                                 |      |
|------------|---------|-----------|--------|------------|--------------|-----------------|--------------|---------|-------|----------|-------|-------------------------------------------------|------|
| Flotation  | Stage   | Rougher 8 | Bank 1 | Con. Junct | on-Product > | ·               |              |         |       |          |       |                                                 |      |
|            |         |           |        |            |              | Con. Ju         | nction-Produ | ct      |       |          |       |                                                 |      |
| (          | Seneral | parameter | s      |            | Metals       |                 |              |         |       | Minerals |       |                                                 |      |
|            |         |           | Grade  |            | Rmax         | ix kavg         |              |         | Grad  | e        |       |                                                 |      |
|            |         | Mean      | σ      | Name       | Mean         | σ               | Name         | Mean    | σ     | Mean     | σ     | Mean                                            | σ    |
| % Solids   |         | 30.00     | 0.00   | Cu         | 4.74         | 1.91            | CuSulf       | 99.65   | 0.00  | 2.13     | 0.00  | 11.77                                           | 5.6  |
| Solids ma  | ss flo  | 577.29    | 238.70 | s          | 21.46        | 7.26            | CuOx         | 97.63   | 1.63  | 1.49     | 0.00  | 0.31                                            | 0.0  |
| Volume fi  | ow      | 1500.54   | 612.78 | Fe         | 29.10        | 6.12            | Moly         | 99.06   | 0.00  | 2.00     | 0.00  | 0.14                                            | 0.0  |
| Water flow | N       | 1347.01   | 556.97 | Mo         | 0.08         | 0.00            | Au           | 97.55   | 2.19  | 1.58     | 0.00  | 20.23                                           | 14.0 |
|            |         |           |        | Au         | 20.23        | 14.05           | Pyrite       | 99.20   | 0.00  | 2.22     | 0.00  | 32.62                                           | 15.1 |
|            |         |           |        | Si         | 13.97        | 4.94            | Hematite     | 56.24   | 16.25 | 0.13     | 0.00  | 21.19                                           | 9.3  |
|            |         |           |        |            |              |                 | Silicates    | 73.05   | 8.89  | 0.20     | 0.00  | 33.97                                           | 12.4 |
| 100<br>    |         |           |        |            |              |                 | ity Distribu |         |       |          |       | CuSulf<br>CuOx<br>Moly<br>Au<br>Pyrite<br>Hemat | lite |
| 20-        | 5       | 10 15     | 20 2   | 25 30 3    | 5 40 45      | 50<br>Rate [1/m | 55 60 6      | 5 70 75 | 80 8  | 5 90 9   | 5 100 | = Sdicate                                       | в    |

The simulation results can be export in excel (2003, 2007, 2010) or csv format. Click on [Export] and select [Results]. Browse to the folder where to save the file and enter a filename. Then click [Save].

# Flotation Benchmark Quick Guide

### 1. START-UP

Create a new IGS project and construct a flowsheet (refer to *Flotation Quick Guide* step 1 through 4) or open the pre-constructed flowsheet found in the Demo Project zip file.

### 2. IMPORTING, SELECTING DATASETS, AND BENCHMARK

The dataset is vital for simulation. It contains the mineral flotability information and plant survey data. A demonstration dataset (BenchmarkDataSet.igsdata) file is included in the Demo Project zip file.

- 1. Click on [Data] and select [Import Data]
- 2. Browse to the folder where the dataset file is located. Select the dataset file (BenchmarkDataSet.igsdata) to import and click [Open].
- 3. Click on [Data] and select [Select]. This will display all dataset available.
- 4. Click on the dataset containing both a flotation feed and survey data. Click [Select] will make it the active dataset for simulation.
- The selected dataset name will appear in the toolbar. Click on [Flotation] and select [Benchmark] to start the benchmarking. In the event where [Benchmark] option is not available, please contact SGS at <u>IGS@SGS.com</u> for more information and assistance.

#### 3. REPORTING

Once the objective function is solved, a report window with four tabs will appear. The first two tabs show the accuracy of the benchmark on a linear and logarithmic axis respectively. The remaining two are standard flotation simulation report window with the same functionality.

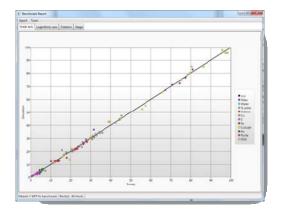

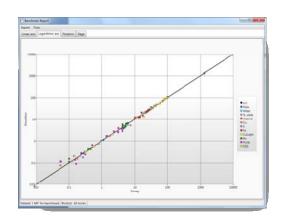

# Flotation Optimization Quick Guide

## 4. START-UP

Create a new IGS project and construct a flowsheet (refer to *Flotation Quick Guide* step 1 through 4) or open the pre-constructed flowsheet found in the Demo Project zip file.

### 5. IMPORTING, SELECTING DATASETS, AND BENCHMARK

The dataset is vital for simulation. It contains the mineral flotability information and the optimization target. A demonstration dataset (OptimizationDataSet.igsdata) file is included in the Demo Project zip file.

- 1. Click on [Data] and select [Import Data]
- 2. Browse to the folder where the dataset file is located. Select the dataset file (OptimizationDataSet.igsdata) to import and click [Open].
- 3. Click on [Data] and select [Select]. This will display all dataset available.
- 4. Click on the newly added dataset containing the flotation feed. Click [Select] will make it the active dataset for simulation.
- The selected dataset name will appear in the toolbar. Click on [Flotation] and select [Optimize] to start the optimization process. In the event where [Optimize] option is not available, please contact SGS at <u>IGS@SGS.com</u> for more information and assistance.

#### 6. **REPORTING**

Once the objective function is solved, a standard flotation simulation report window with the same functionality will appear.